## **Лекция № 16 16. Расчет дроссельных и смесительных устройств 16.1. Дроссельные диафрагмы**

Расчетный расход теплоносителя через системы теплопотребления и отдельные теплоприемники внутри систем обеспечивается расстановкой на вводах или перед теплоприемниками автоматических регулирующих устройств или постоянных сопротивлений – дроссельных диафрагм. Диафрагмы рассчитываются на срабатывание всего избыточного напора. Дроссельные диафрагмы должны быть с диаметром отверстия не менее 2,5 мм во избежание их засорения. Если при расчетах диаметр отверстия получается менее 2,5 мм, следует устанавливать последовательно две диафрагмы с соответственно большими диаметрами отверстий. При установке двух диафрагм последовательно на одном трубопроводе расстояние между диафрагмами должно быть равным или больше десяти диаметров трубопровода.

Дроссельные диафрагмы устанавливаются, как правило, на участках трубопроводов, имеющих двухстороннее отключение, во фланцевых соединениях (на тепловом пункте или внутри системы отопления).

Установка дроссельных диафрагм на наружных тепловых сетях, как правило, не допускается, т.к. засорение такой диафрагмы может создать аварийную ситуацию. При крайней необходимости дросселирования напора в наружном трубопроводе дроссельную диафрагму следует устанавливать на специальном обводе (байпасе) вокруг закрытой задвижки на дросселируемом трубопроводе.

Диаметр отверстия дроссельной диафрагмы, при его отношении к внутреннему диаметру трубы менее 0,2 с достаточной для практики точностью определяется по формуле

$$
d_o = 10 \sqrt[4]{\frac{G_p^2}{H}}, \text{MM},
$$
 (16.1)

где *G*<sup>р</sup> – расчетный расход воды через дроссельное устройство, т/ч;

*Н* – напор, гасимый дроссельной диафрагмой, м.

## **16.2. Элеваторы и сопла**

Разность напоров в подающем и обратном трубопроводе (располагаемый напор) перед системой теплопотребления не должна быть меньше двух-, трех-кратных гидравлических потерь в этой системе; при элеваторном присоединении отопительной системы располагаемый напор перед элеватором должен быть не менее

$$
H_3 = 1.4 \quad h \quad (1 + u_{\text{cm}}^{\text{p}})^2, \quad M,
$$
 (16.2)

где *h* - потери напора в системе отопления при расчетном расходе смешанной воды, м;

*u* р см - расчетный коэффициент смешения;

$$
u_{\rm cm}^{\rm p} = \frac{t_1 - t_{\rm cm}}{t_3 - t_2},\tag{16.3}
$$

где *t*1, *t*2, *t*см – соответственно температура воды на входе в абонентский узел, на выходе из него и после элеватора, °С.

Расчетный диаметр горловины элеватора определяется по формуле

$$
d_{\rm r} = 8.5 \sqrt[4]{\frac{G_{\rm p}^2 (1 + u_{\rm cm}^{\rm p})^2}{h}}, \quad \text{MM.} \tag{16.4}
$$

Диаметр выходного сечения сопла элеватора

$$
d_c = 9.6 \sqrt[4]{\frac{G_p^2}{H}}, \text{MM},
$$
 (16.5)

где *H* – располагаемый напор перед системой, м.

Во избежание вибрации и шума, которые обычно возникают при работе элеватора под напором, в 2-3 раза превышающем требуемый напор по формуле (16.2), часть этого напора рекомендуется гасить дроссельной диафрагмой, устанавливаемой перед монтажным патрубком до элеватора.

При выборе номера элеватора по расчетному диаметру его горловины следует выбирать стандартный элеватор с меньшим ближайшим диаметром горловины, т.к. завышенный диаметр приводит к резкому снижению КПД элеватора.

Диаметр отверстия сопла следует определять с точностью до десятой доли миллиметра с округлением в меньшую сторону. Диаметр отверстия сопла элеватора во избежание засорения должен быть не менее 3 мм.

Применение ЭВМ для выполнения поверочных гидравлических расчетов значительно сократит трудозатраты и время, затраченное на выполнение расчетов. Приведенный выше алгоритм реализуется в программе для ЭВМ.

## **16.3. Пример гидравлического расчета тепловой сети**

Рассмотрим пример поверочного гидравлического расчета двухтрубной тупиковой закрытой водяной тепловой сети для схемы, показанной на рис. 16.1. Расчетная схема является основой для формирования файла с исходными данными. На схеме показаны потребители тепловой нагрузки, подключенные к ответвлению от основной магистрали (общежитие, учебный корпус, спортзал, мастерские технического обслуживания и гараж), основные характеристики участков №№ 1-7 (*d* - условный диаметр, мм; *L* - длина участка, м;  $G$  - расход воды на участке, т/ч;  $\Sigma \zeta$  - сумма местных коэффициентов сопротивления на участке).

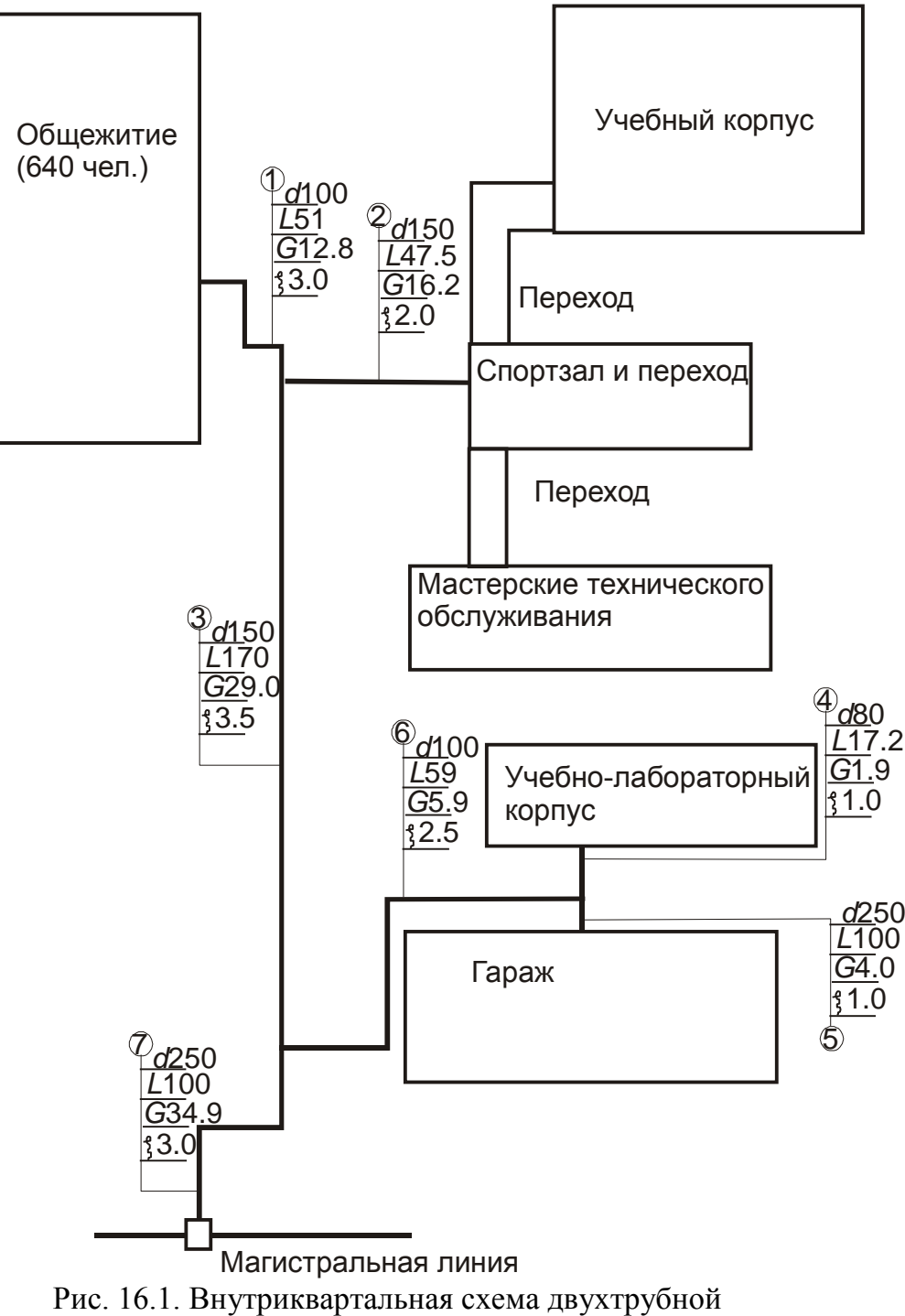

теплосети в однолинейном изображении

Ниже приводится описание программы и порядок формирования массива исходных данных.

Наименование программы - GIDR. Язык программирования - Паскаль.

Назначение - гидравлический расчет двухтрубных тупиковых водяных тепловых сетей.

Программа организована в виде модульной структуры (рис. 16.2), состоящей из расчетного модуля (UGIDTSE3) и головной программы (GIDRA).

Расчетный модуль состоит из следующих блоков:

- блока описания и ввода исходных данных;

- основной расчетной процедуры (GIDRASTSET), в которой реализуется алгоритм гидравлического расчета тепловой сети;

- вспомогательной процедуры (*CALCKPOPR*) для определения поправочных коэффициентов при  $k_{\gamma} \neq 0.5$ ;

- блока вывода результатов в табличной форме.

Блок ввода исходных данных предназначен для считывания исходных данных (одиночных переменных, записей и массивов) в оперативную память **OBM.** 

В процедуре GIDRASTSET производятся гидравлические расчеты по изложенной выше методике.

Для выполнения расчетов по участкам сети организуется цикл по участкам. Для каждого участка, который характеризуется шагом цикла, выполняются гидравлические расчеты в следующей последовательности:

- открывается цикл по гидравлическому расчету участков;

- с учетом значения Re<sub>up</sub> определяется коэффициент гидравлического сопротивления  $\lambda$ :

- из уравнения неразрывности рассчитывается скорость движения воды на участке:

- вычисляются индексы массивов стандартных диаметров и коэффициентов эквивалентной шероховатости (при  $k_2 \neq 0.5$ ). Индексы определяются в процедуре CALCKPOPR и затем используются для идентификации значений коэффициентов из матрицы поправочных коэффициентов;

- определяются удельные линейные потери напора на трение;

- рассчитываются потери напора в местных сопротивлениях;

- находятся суммарные потери на участке в одной линии;

- определяются потери напора по двум трубопроводам на участке по формуле;

- выполняется проверка на конец цикла по гидравлическому расчету участков тепловой сети.

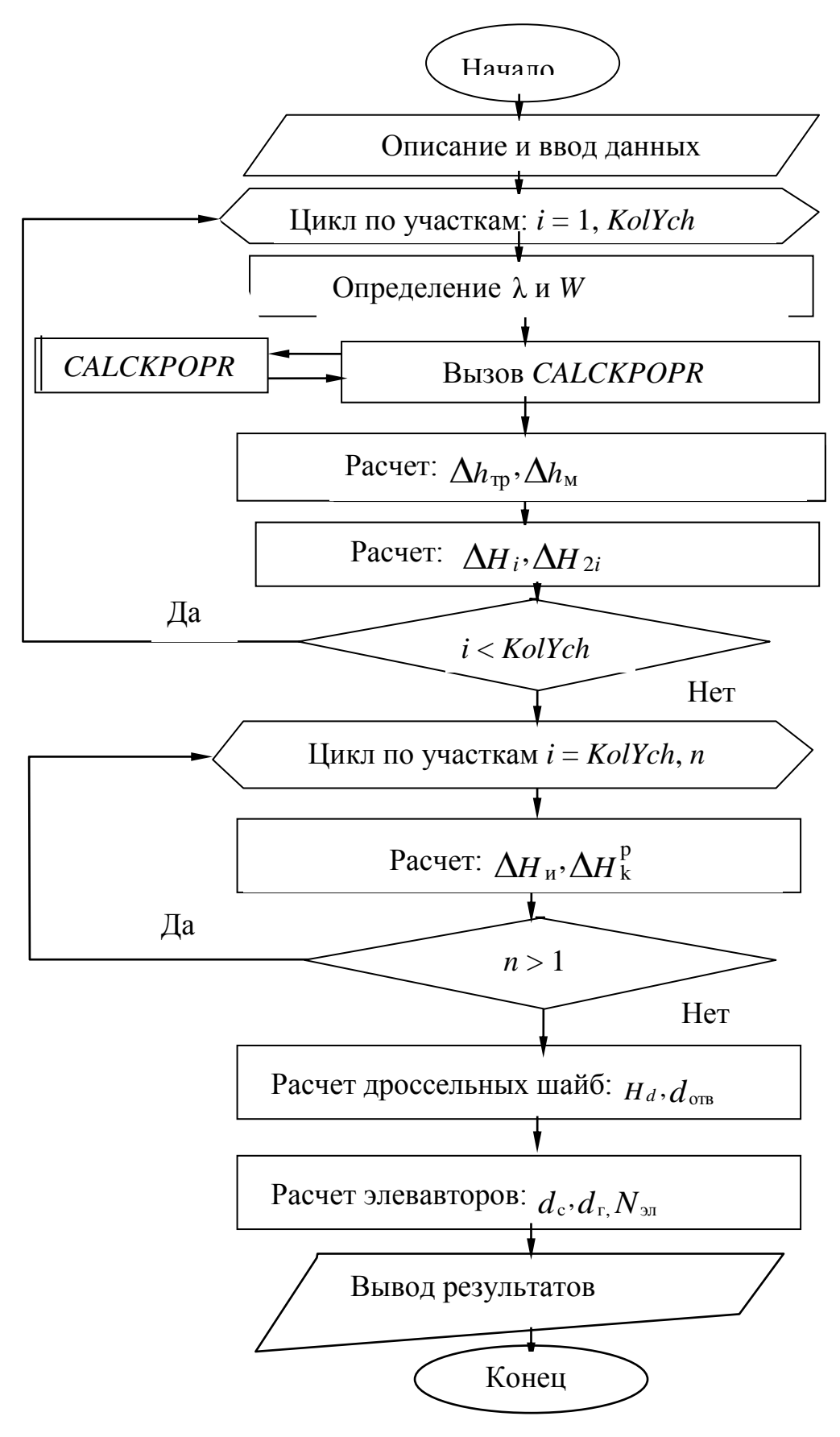

Рис. 16.2. Блок схема расчетного модуля

После выполнения этого цикла на каждом участке сети становятся известными поправочный коэффициент  $\beta$ , расчетные значения удельных потерь *R*, потери напора на участке (линейные, местные, суммарные на одном трубопроводе, то же для двух трубопроводов). Далее в процедуре организуется цикл для расчета на каждом участке следующих величин:

- потерь напора от источника нарастающим итогом по формуле (15.22);

- располагаемого напора в конце участка по формуле (15.23).

Вспомогательная процедура *CALCKPOPR* служит для идентификации индексов массива стандартных диаметров  $d_i^{\text{cr}}$ и массива  $k_{\vartheta(i)}$  по исходным для данного участка значениям  $d_i$  и  $k_{\vartheta(i)}$ . Далее индексы используются для считывания значения коэффициента из матрицы поправочных коэффициентов.

Блок вывода результатов в табличном виде состоит из операторов вывода в формате.

Порядок формирования файла с исходными данными рассмотрим на примере расчетной схемы водяной сети (рис. 16.1). Количество и порядок следования исходных данных должны строго соответствовать операторам ввода данных в программе для ЭВМ. В процессе подготовки файла с исходными данными следует уделять особое внимание контролю размерности величин, входящих в файл.

Файл содержит данные трех типов:

- числовые значения целого типа (количество и номера участков тепловой сети, количество предыдущих участков, наличие элеваторов у потребителей, присоединенных к концевым участкам);

- числовые значения действительного типа (характеристики участка: внутренний диаметр трубопровода, длина, коэффициент эквивалентной шероховатости, сумма коэффициентов местных сопротивлений, расход сетевой воды, падение напора во внутренних системах у потребителей);

- массивы из элементов целого типа (номера предыдущих участков).

Ниже построчно приводится структура файла.

1-я строка :

*m*[1,1] - количество участков тепловой сети.

2-я строка:

 $m[1,2]$  - плотность сетевой воды, кг/м<sup>3</sup>;

 $m[2,2]$  - вязкость сетевой воды, м<sup>2</sup>/с;

*m*[3,2] - располагаемый напор на начальном участке сети, м;

*m*[4-6,2] - температуры сетевой воды соответственно в подающей, обратной линиях и во внутренней системе теплопотребителя,  $\mathrm{C}$ .

3-я строка:

Задается исходная информация для 1-го участка.

*m*[1,3] - номер участка;

*m*[2,3] - количество предыдущих участков тепловой сети;

*m*[3,3] - массив номеров предыдущих участков (если предыдущие

участки отсутствуют, то можно ограничиться одним элементом массива  $m[3,3] = 0$ ;

 $m[4,3]$  - внутренний диаметр трубопровода на участке, м;

 $m[5,3]$  - длина участка, м;

 $m[6,3]$  - коэффициент эквивалентной шероховатости, мм;

 $m[7,3]$  - сумма коэффициентов местных сопротивлений на участке;

 $m[8.3]$  - расход сетевой воды на участке.  $T/T$ .

 $m[9,3]$  - сопротивление внутренней системы теплопотребителя, м;

 $m[10,3]$  - задается тип присоединения потребителей к концевым участкам (0 безэлеваторное присоединение, 1 - элеваторное).

4-я - 11-я строки содержат информацию о характеристиках участков

№№ 2-7. Порядок их формирования аналогичен структуре 3-й строки.

Для определения поправочных коэффициентов на коэффициент эквивалентной шероховатости целесообразно организовать второй файл, содержащий массив табличных значений  $K_3$  (Stk[i], где *i* - 1, *n*), массив стандартных внутренних диаметров (Std[i],  $j - 1, m$ ) и матрицу поправочных коэффициентов размером [nxm].

Ниже приводится файл с исходными данными. После организации файла на жестком диске запускается программа Gidtset.exe.

\*\*\* Файл с исходными данными \*\*\*

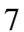

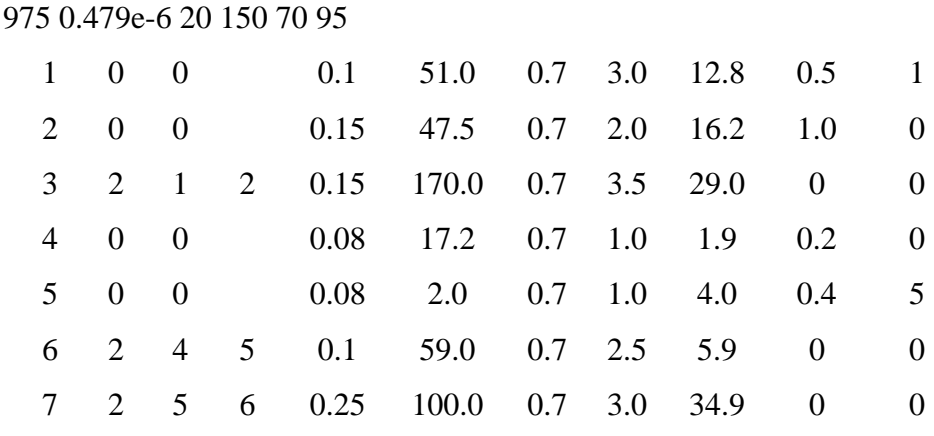

Матрица поправочных коэффициентов

В процессе выполнения программы создается выходной файл с результатами в табличном виде. Результаты расчета выводятся в выходной файл (табл. 16.1-16.4). В табл. 16.1 приводятся основные геометрические характеристики, расход и скорость воды на участках.

Таблица 16.1.

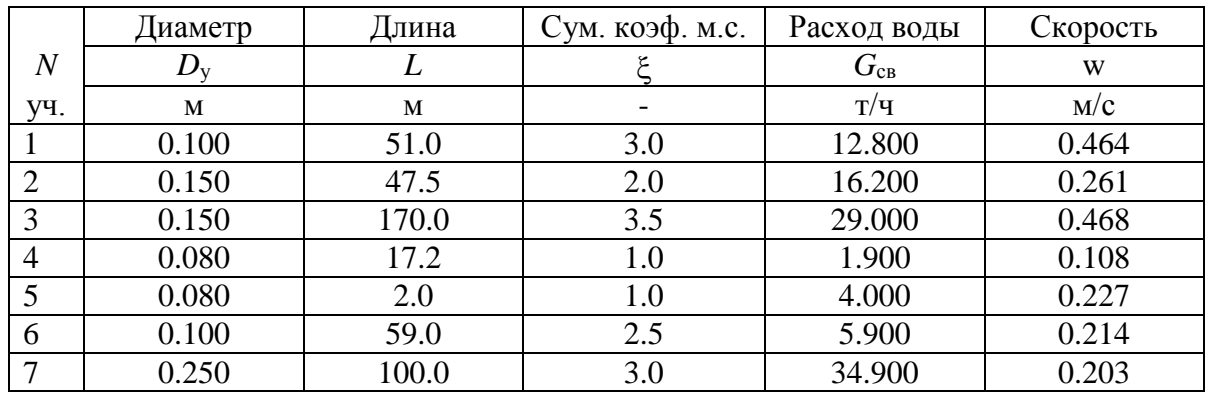

\*\*\* Таблица исходных данных \*\*\*

В табл. 16.2 выводятся потери напора на участках нарастающим итогом от источника теплоснабжения, располагаемые потери напора в конце участков.

Табл. 16.2

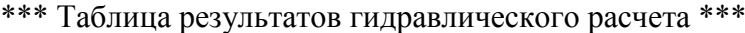

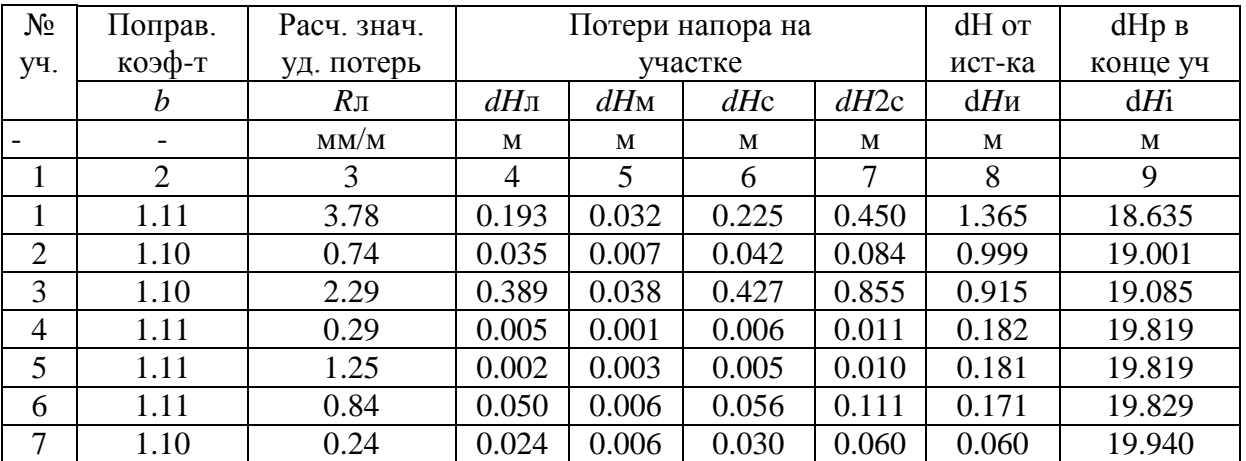

В табл. 16.3 содержатся результаты расчета дроссельных шайб.

Табл. 16.3

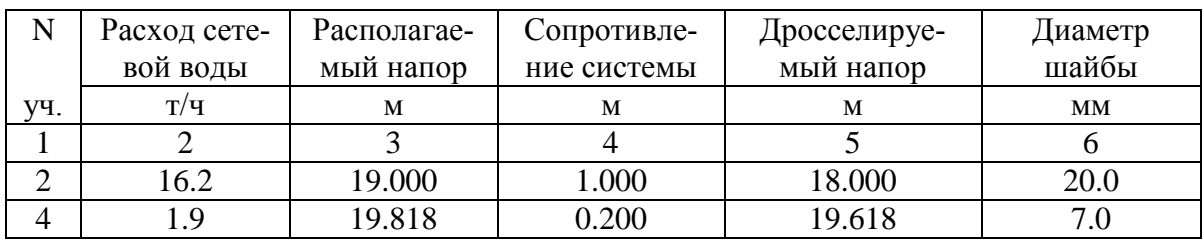

\*\*\* Расчет дроссельных шайб \*\*\*

В табл. 16.4 приводятся результаты расчета элеваторных устройств.

Табл. 16.4.

| N   | Расход  | Распола- | $Compo-$ | Номер    | Диаметр   | Дроссе-  | Диаметр   |
|-----|---------|----------|----------|----------|-----------|----------|-----------|
|     | сетевой | гаемый   | тивление | элевато- | горлови-  | лируемый | отверстия |
|     | воды    | напор    | системы  | pa       | ны        | напор    | сопла     |
| VЧ. | T/T     | M        | M        |          | <b>MM</b> | M        | MМ        |
|     |         |          |          |          |           |          |           |
|     | 12.800  | 18.634   | 0.500    |          | 64.7      | 18.134   |           |
|     | 4.000   | 19.819   | 0.400    |          | 38.2      | 19.419   |           |

\*\*\* Расчет элеваторов \*\*\*